# ArchiMate 3.1 certification conformance evidence summary

Mega Product Ownership

Q4 2020

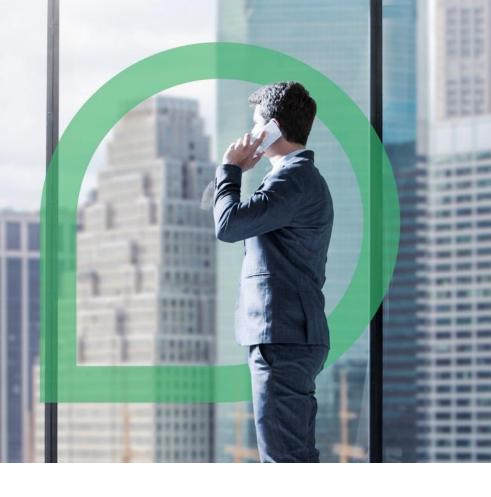

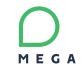

#### All elements

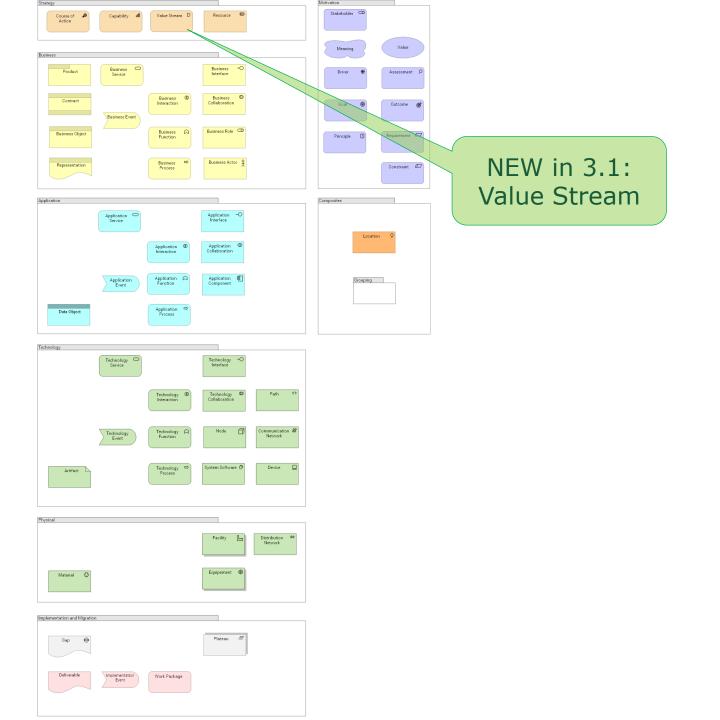

MEGA

2

#### ArchiMate Metamodel (by Layer)

#### Motivation Layer (simplified)

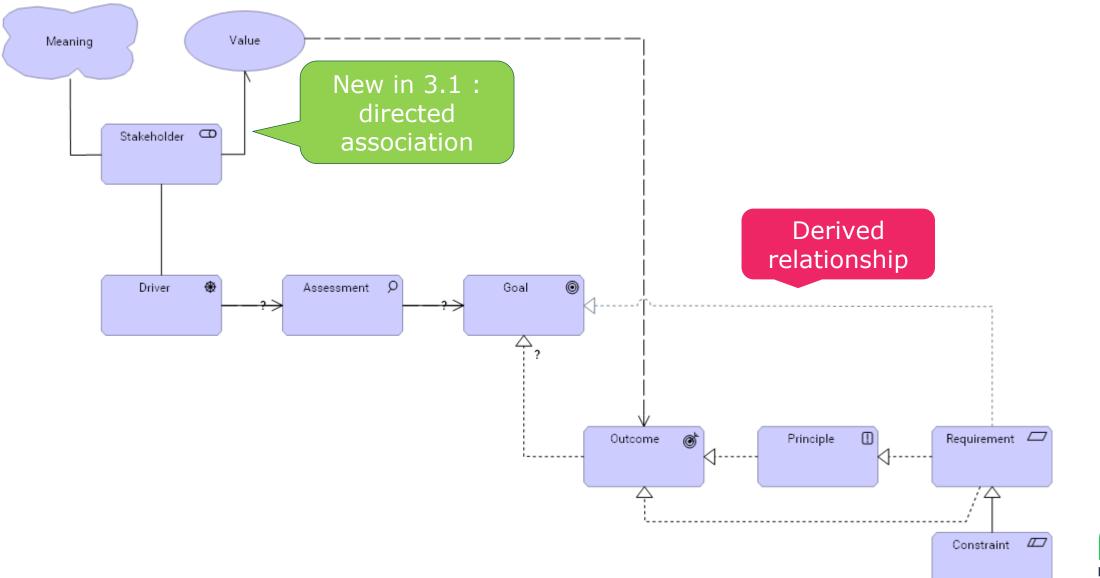

#### Strategy Layer (simplified)

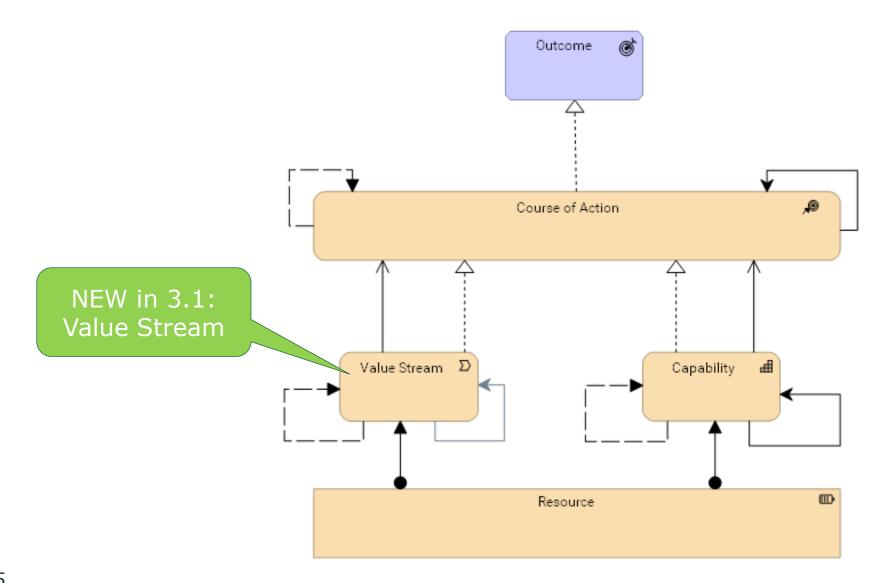

#### Business Layer (simplified)

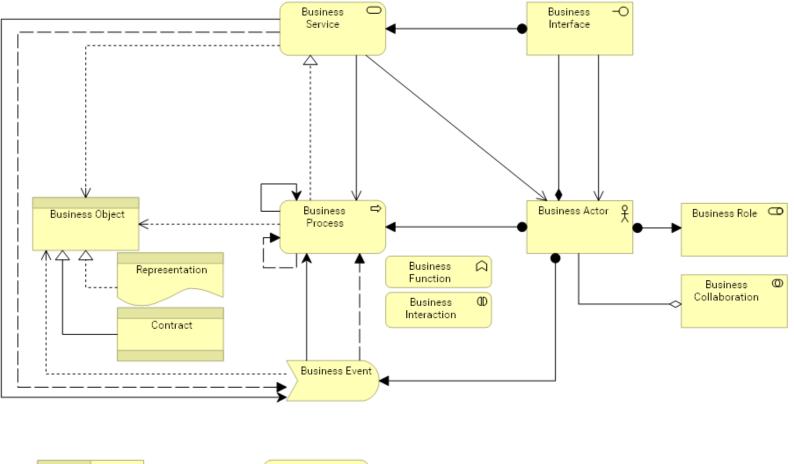

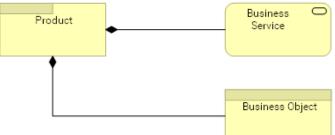

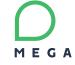

#### Application Layer (simplified)

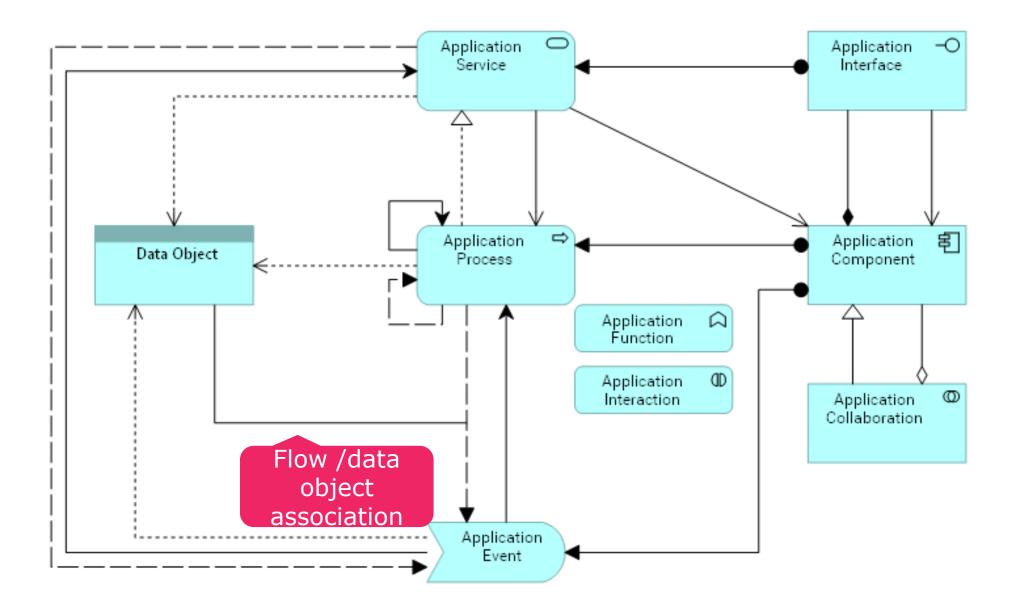

#### Technology Layer (simplified)

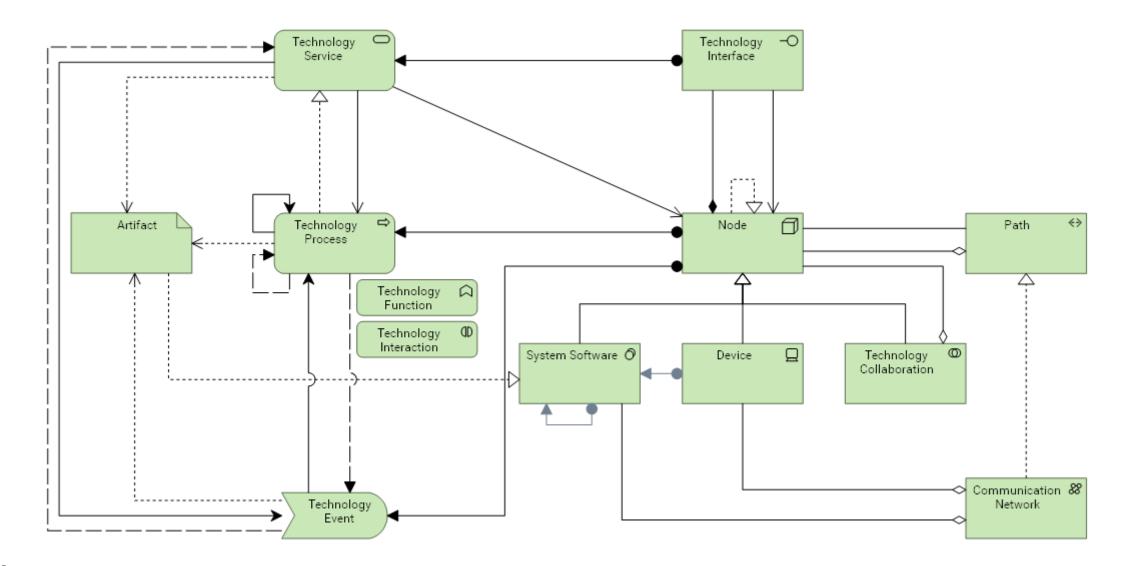

#### Physical Layer (simplified)

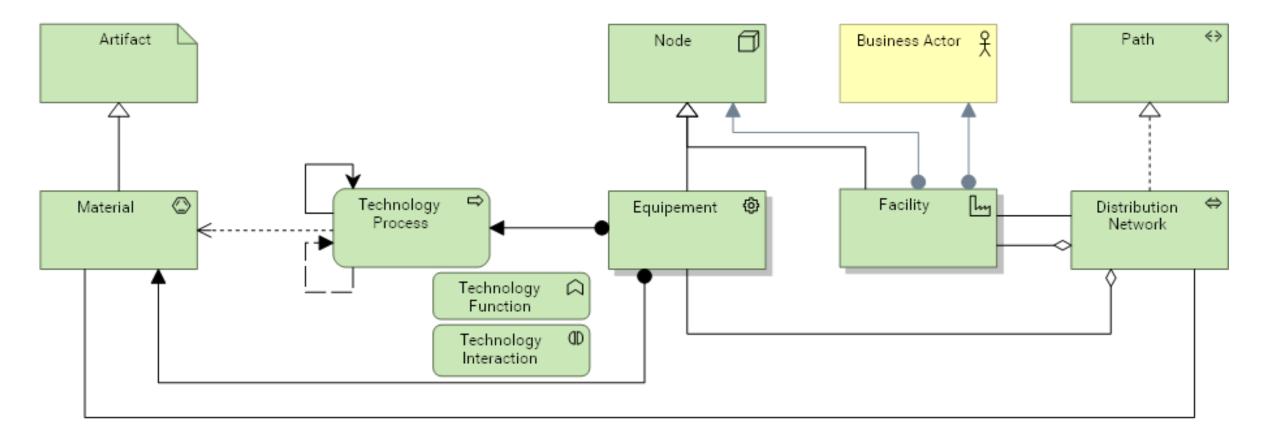

#### Implementation and Migration Layer (simplified)

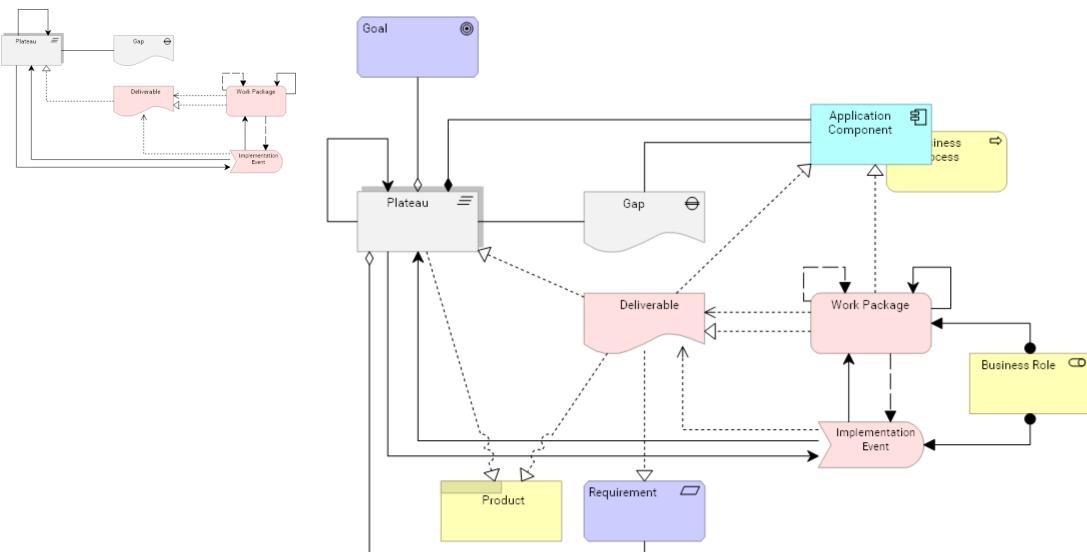

## Cross Layer : Business / application

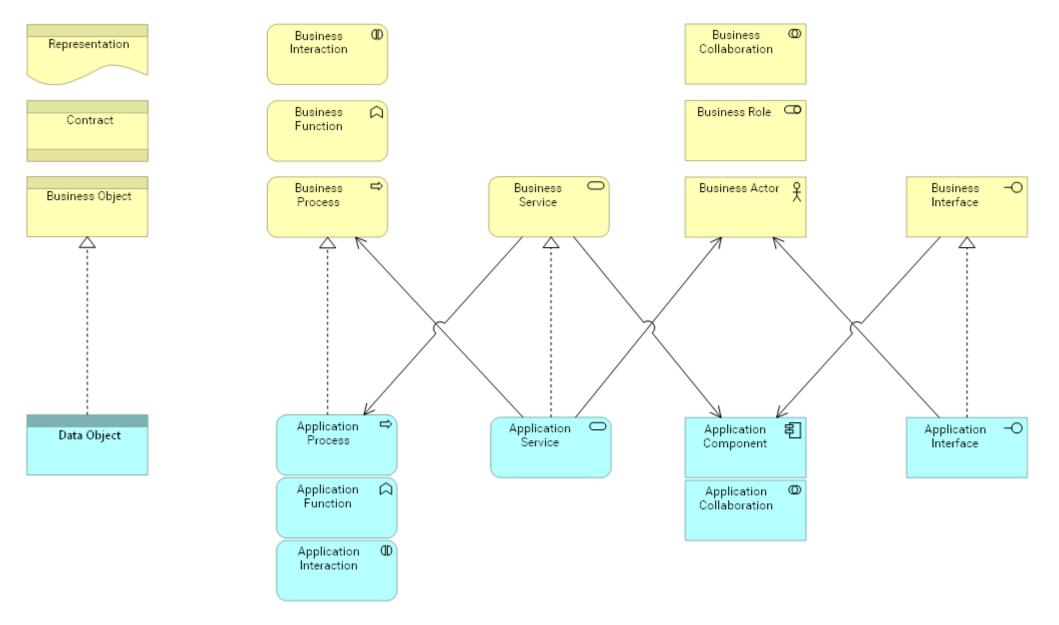

## Cross layer : business / technology

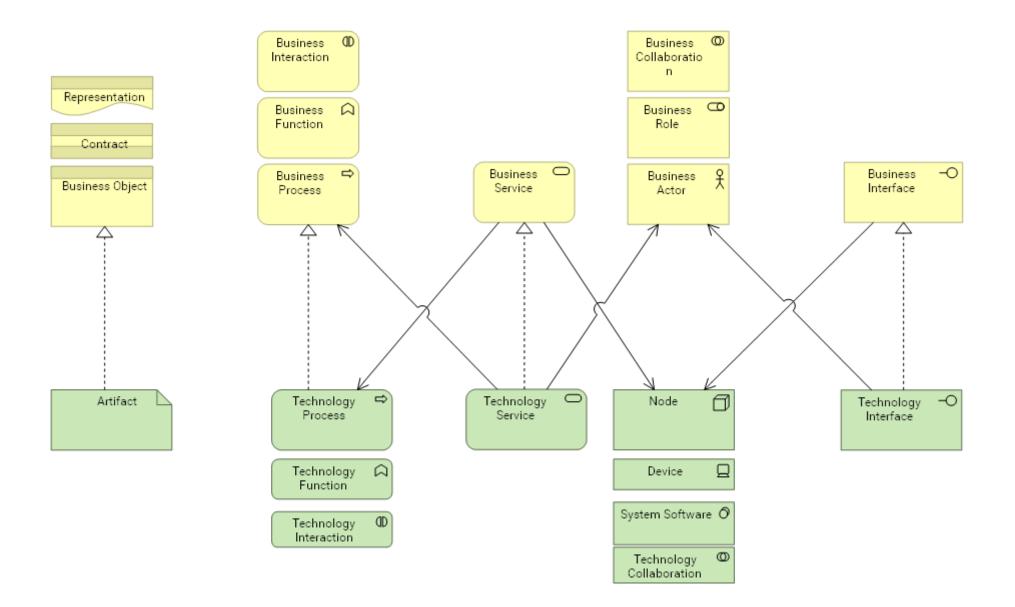

## Cross Layer : application / technology

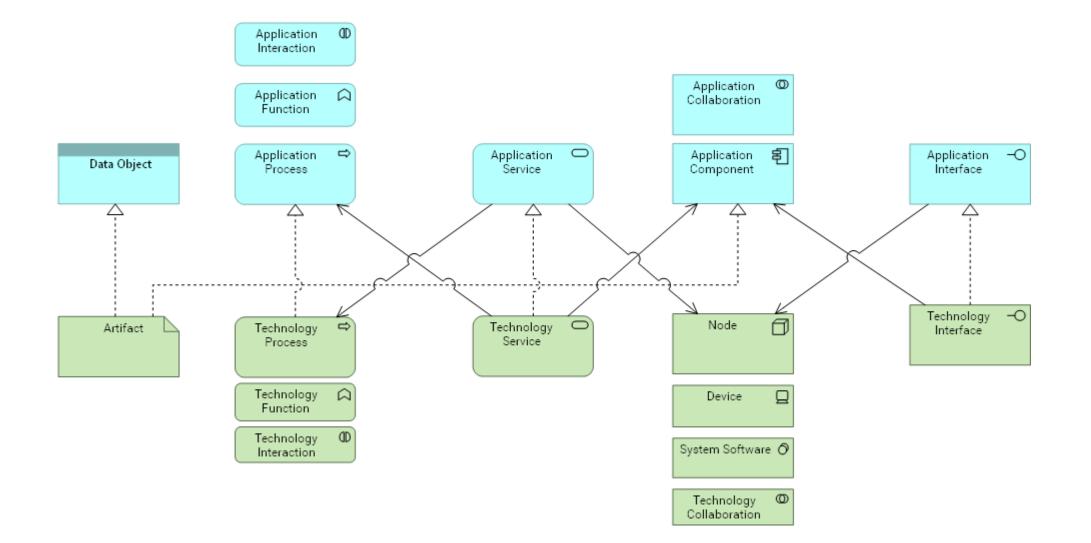

## Relationships

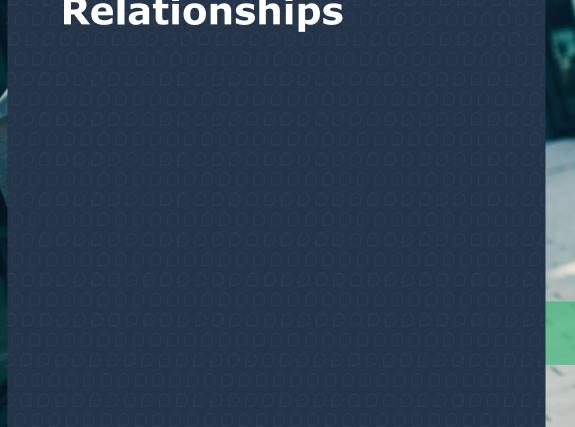

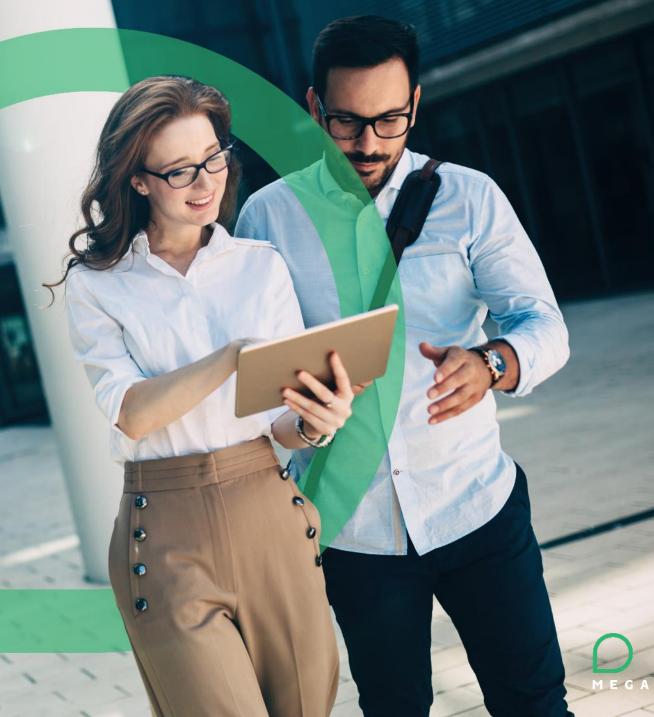

#### Relationships

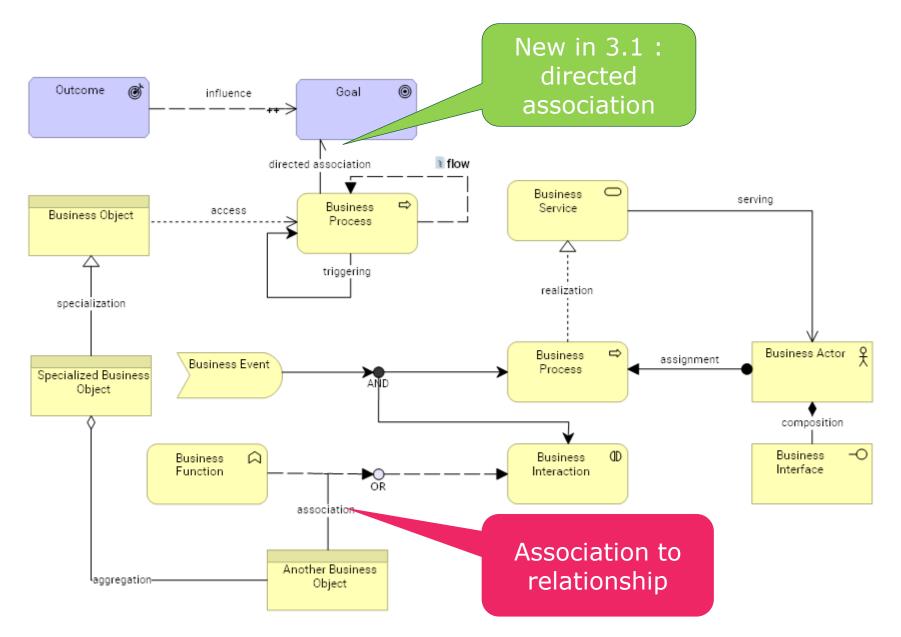

# **NEW in 3.1** - Association – new « Is Directed » attribute

#### Association direction

- Set by right click or properties
- Visible in diagram
- Managed in import / export tools

|                                                                                    | Customer satisfaction -> Frequent custom |        |                              |          |
|------------------------------------------------------------------------------------|------------------------------------------|--------|------------------------------|----------|
|                                                                                    | Customer satisfaction -> Frequent custom | er c 🗙 |                              |          |
|                                                                                    | / Characteristics 🗸                      |        | Association                  |          |
| > Systems should be C and claims and claims management                             | Relationship Label                       |        | Diagrammes contenant l'objet |          |
| Additional personnel                                                               | Associated Source Concept                |        | Is Directed >                | 🗌 (None) |
| cost should be limited                                                             | Customer satisfaction                    | >      | Share as Email               | False    |
| 96                                                                                 | Associated Target Concept                |        | ☆ Add to Favorites           | 🗹 True 👦 |
| Single point of access for all O<br>insurance products customer<br>complaints •••• | Frequent customer complaints (copy)      | >      |                              | 0        |
| (сору)                                                                             | Is Directed                              |        |                              |          |
| Customer 🌚                                                                         | True                                     | ~      | ·                            |          |
| satisfaction                                                                       | False                                    | $\leq$ | In associati<br>relationshi  |          |
| Integrated portfolio and p                                                         | True                                     |        |                              |          |
| claims management customers                                                        |                                          | -      | properties                   | 5        |

In association

#### Derived relationships

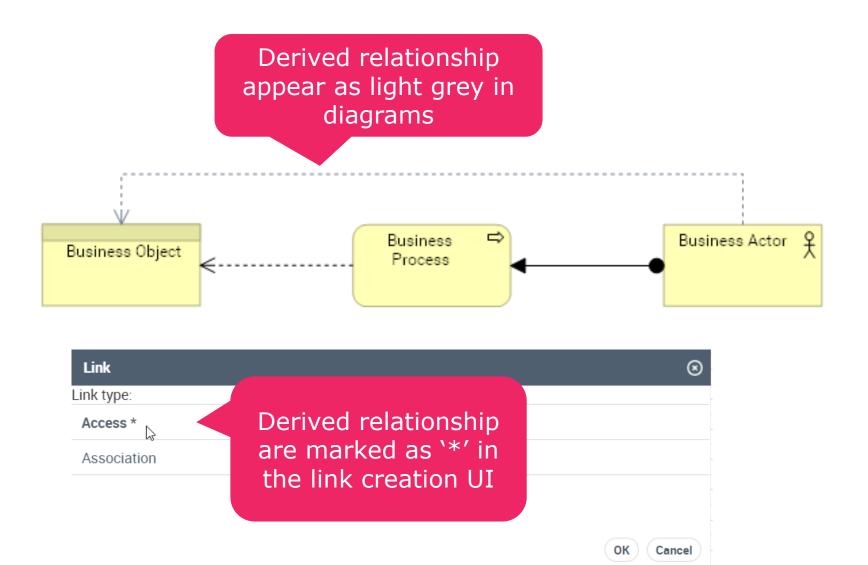

#### Nesting support

- A pop-up window proposes the relevant relationships (structural + access + specialization) when drag and dropping an object within another object
  - If there is only one possibility, the relationship creation is silent
- Multiple selection is supported, both for same object types or heterogenous object types
  - The relationship type is asked for each link

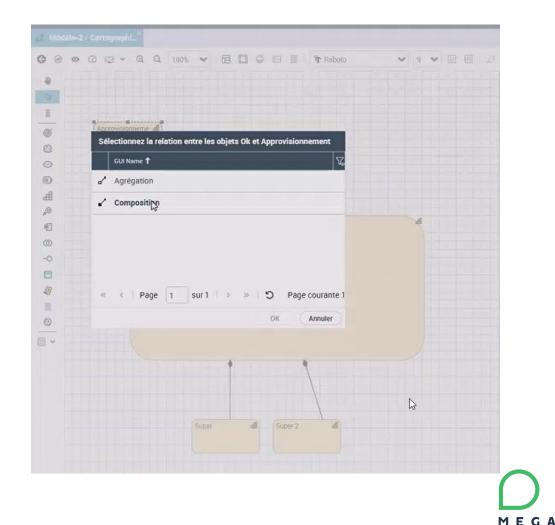

#### ArchiSurance 3.1 Viewpoints

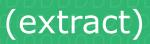

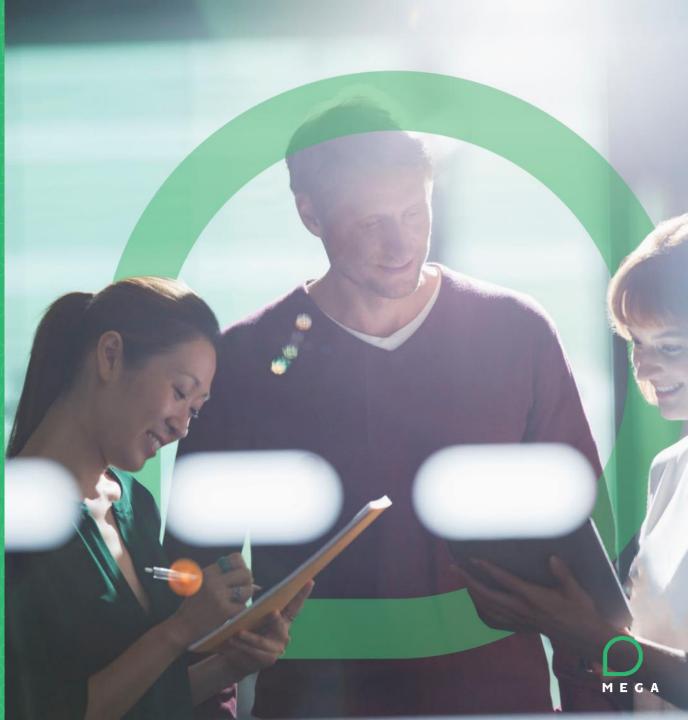

#### Architecture Overview

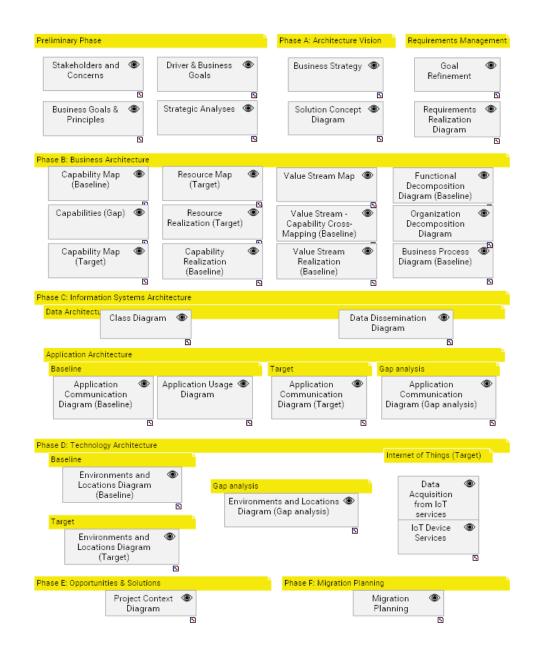

#### Motivation – Drivers and Business Goals

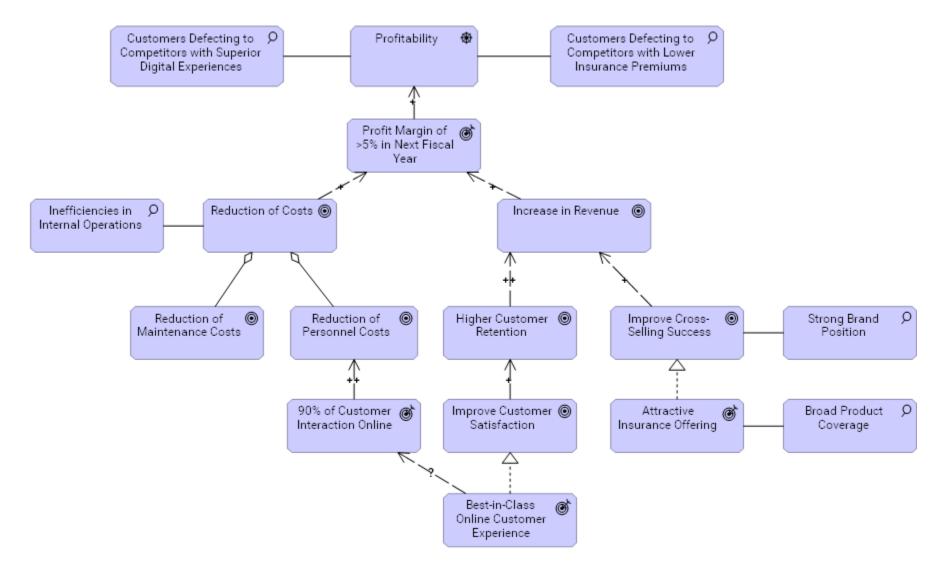

#### Strategy – Capability Map

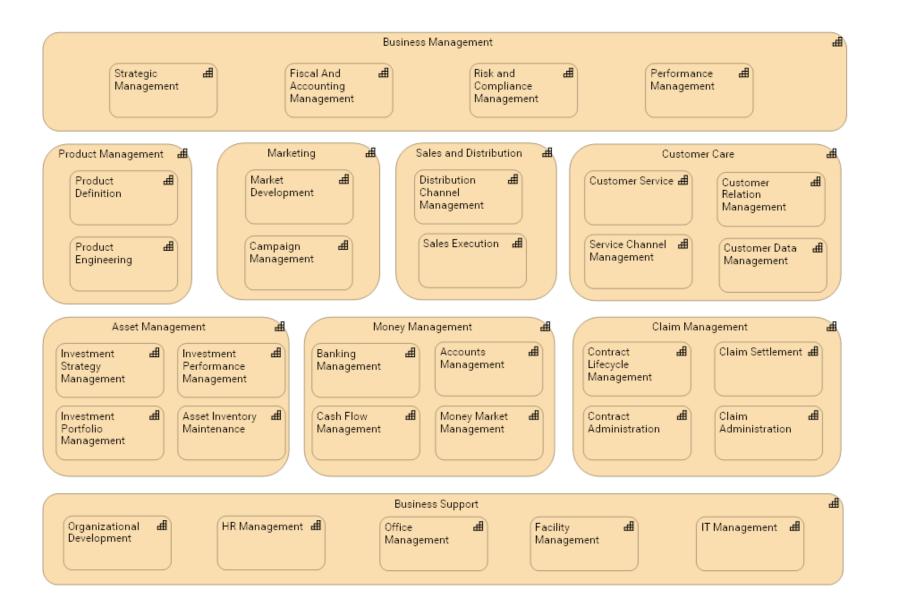

#### NEW in 3.1 - Strategy – Value Stream

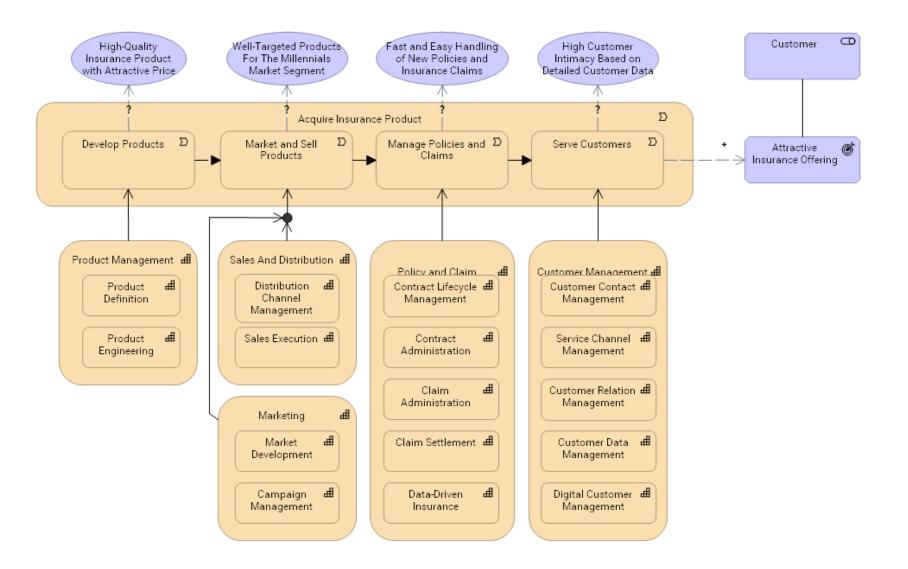

#### **Business Architecture - Functional Decomposition**

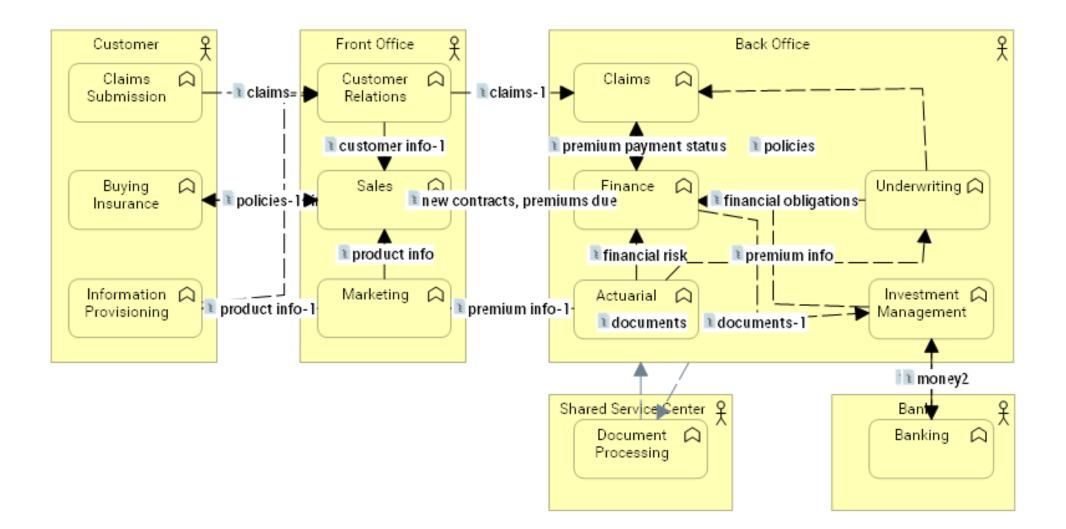

#### **Business Architecture - Business Process**

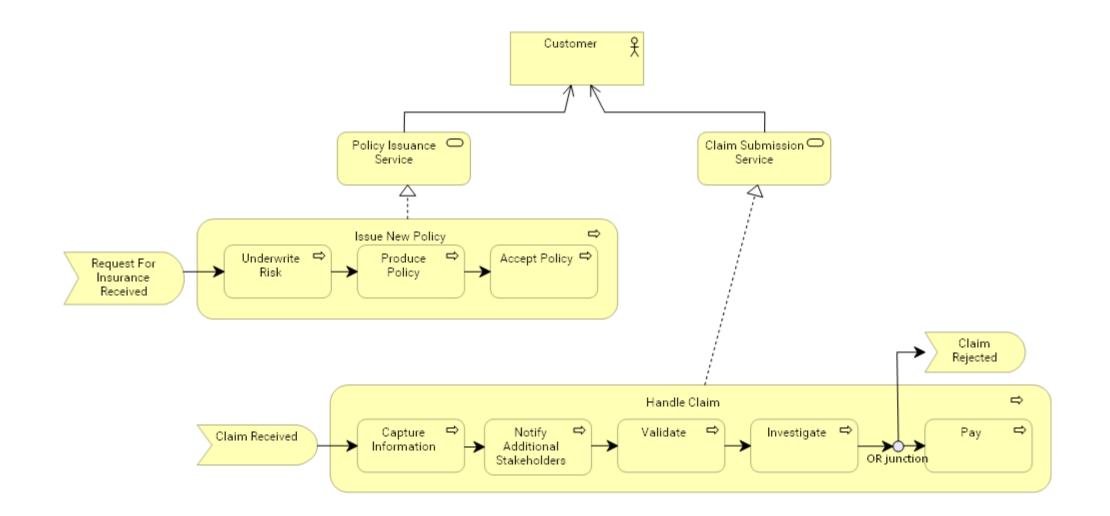

#### **Business Architecture - Organization Structure**

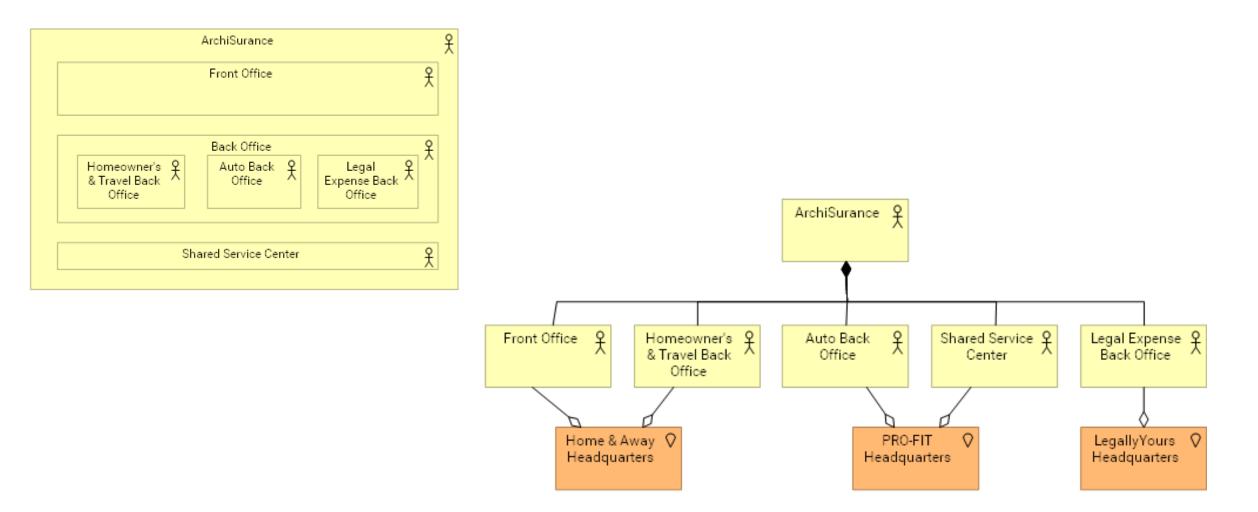

#### **IT Architecture - Applications Communications**

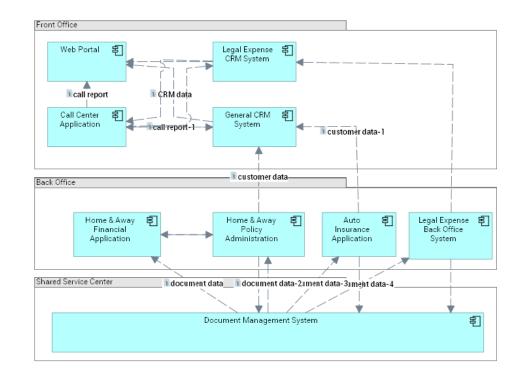

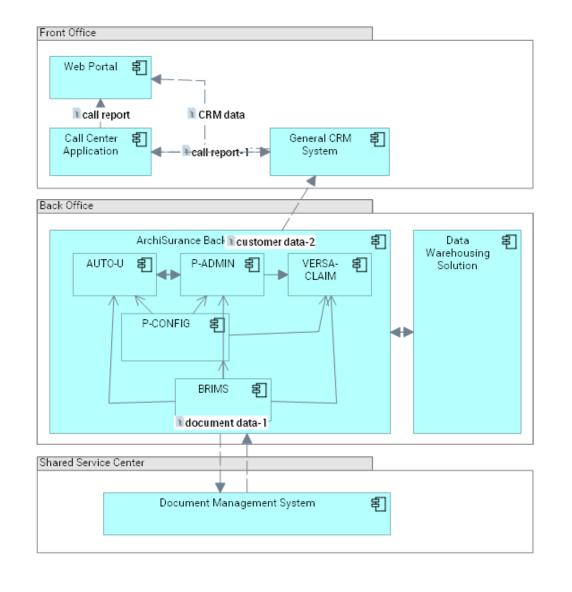

#### BIZ / IT Architecture - Application Usage

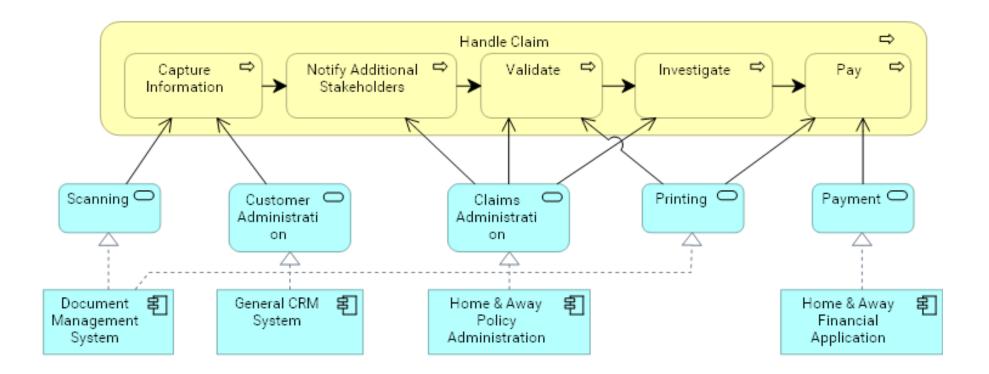

#### Data Architecture - Information Structure

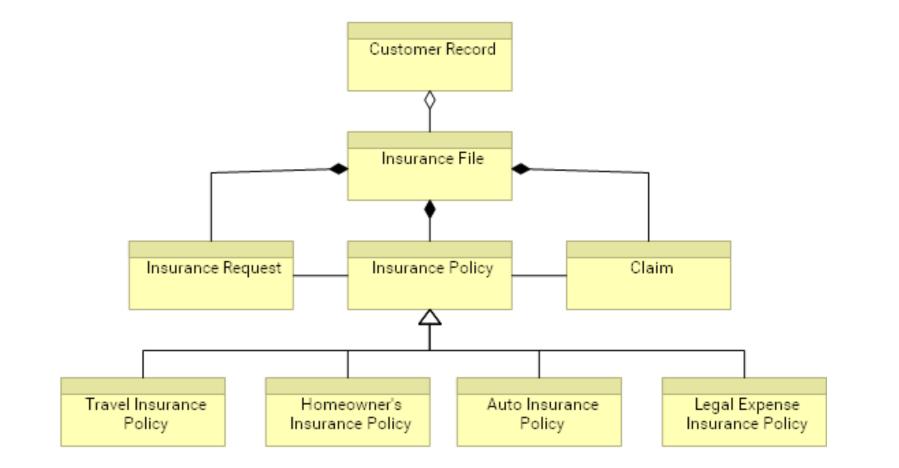

#### Technology Architecture - Technology

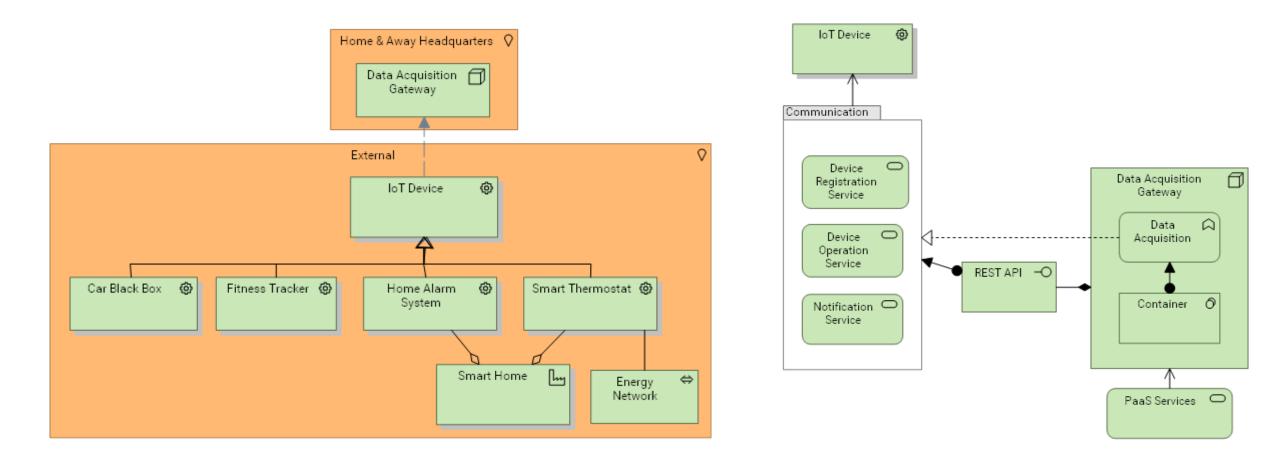

#### Implementation & Migration

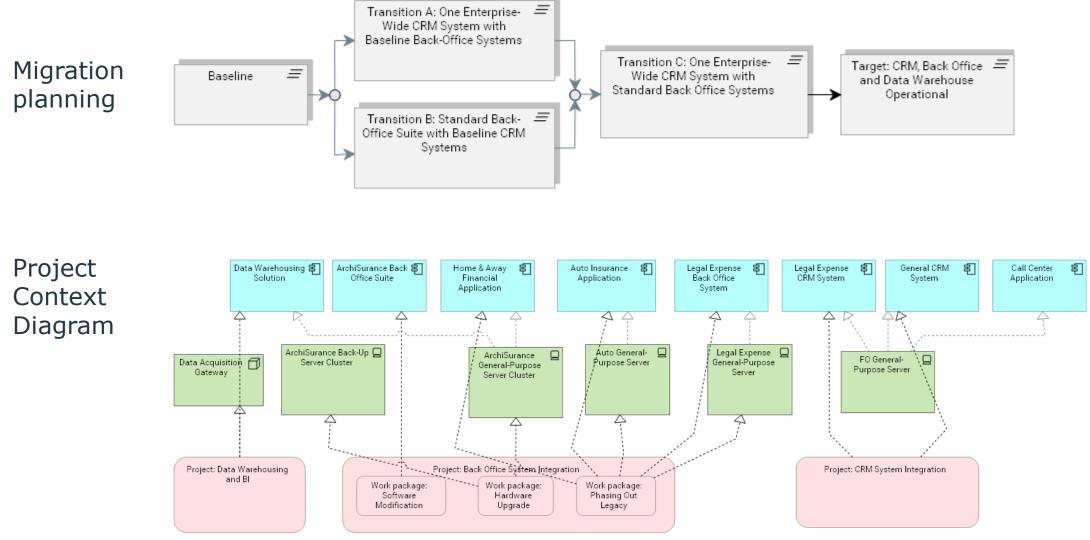

#### Viewpoint Mechanism

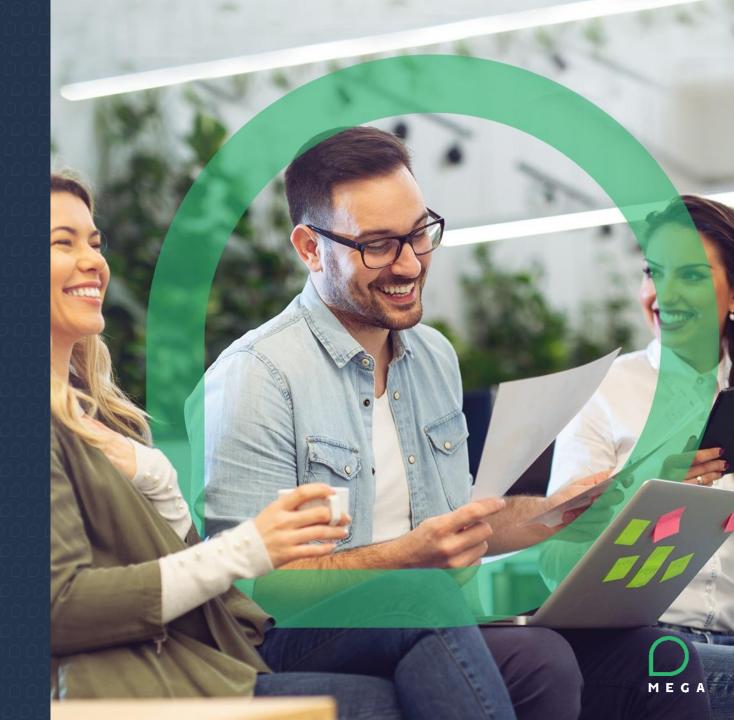

#### Viewpoint Definition

- The viewpoint definition is declarative so that users can create their own viewpoints
- A viewpoint is defined by the selection of metaclasses to be displayed in the toolbar E.g.
  - the "Layered" viewpoint is defined by enabling all ArchiMate Concepts visibility
  - The "Capability Map' viewpoint is defined by enabling Capability, Outcome, Resource and Relationships

| ARCHIMATE Z                                                                                                    |                                                                                                    | 0 Q                                                                                                    | 💽   📮   Main Menu 🗸 🕜 🥞                                                                                                    |  |  |  |
|----------------------------------------------------------------------------------------------------|----------------------------------------------------------------------------------------------------|----------------------------------------------------------------------------------------------------|----------------------------------------------------------------------------------------------------|--|--|--|
| Home / Inventories / Layered                                                                                              | l                                                                                                    | ちゃ <b>ひ</b> ょ                                                                                                    | Capability Map                                                                                                    |  |  |  |
| <ul> <li>Home / Inventories / Layered</li> <li>Models</li> <li>History</li> <li>Inventories</li> <li>Favorites</li> </ul> | Image: New Connect Reorganize       Layered         Local name 1       Refresh Active DiagramTypeViews            • Application Cooperation        Purpose:            • Application Usage           • Content:             • Business Process Cooperat           • Content:             • Capability Map           • Dictures several layers and aspects of an Enterprise Architecture in one diagram. |                                                                                                    | Refresh Active DiagramTypeViews         Purpose:         Content:         Comment:         The capability map viewpoint allows the business architect to create a structured overview of the capabilities of the enterprise.         MetaClasses in Scope: |  |  |  |
|                                                                                                    | <ul> <li>Implementation and Deploy</li> <li>Implementation and Migrati</li> <li>Information Structure</li> <li>Layered</li> <li>Migration</li> <li>Motivation</li> </ul>                                                                                                    | MetaClasses in Scope:<br>Connect Reorganize   Properties Remove   KExcel Instant Report<br>Name 1<br>ArchiMate Concept | Connect Reorganize   Properties Remove   Excel Instant Report Name  ArchiMate Capability ArchiMate Concept Relationship ArchiMate Outcome ArchiMate Resource                                                                                               |  |  |  |
| 22                                                                                                    | viewpoint                                                                                                    | Concepts<br>allowed in<br>viewpoint<br>Concepts<br>allowed in<br>viewpoint                                             |                                                                                                    |  |  |  |

#### View Creation Wizard

- When creating a new view for a model, the applicable viewpoint can be selected
- This automatically activates the available "diagram views" in the ArchiMate diagram and opens the diagram with the corresponding toolbar
  - This is not restrictive; the user can activate / deactivate relevant "diagram views" in a diagram w/o having to change the viewpoint

| Creation of View - Initialization |                                              |     |  |  |
|-----------------------------------|----------------------------------------------|-----|--|--|
| Owner:                            | My Model (Model)                             |     |  |  |
| Viewpoint: *                      | Business Process Cooperation                 | շիվ |  |  |
| Name:                             | Application Cooperation<br>Application Usage | Â   |  |  |
| Comment:                          | Business Process Cooperation                 |     |  |  |
|                                   | Capability Map                               |     |  |  |
|                                   | Goal Realization                             |     |  |  |
|                                   | Implementation and Deployment                |     |  |  |
|                                   | Implementation and Migration                 |     |  |  |
|                                   | Information Structure                        |     |  |  |
|                                   | Layered                                      |     |  |  |
|                                   | Migration                                    |     |  |  |
|                                   | Motivation                                   |     |  |  |
|                                   | Organization                                 |     |  |  |
|                                   | Physical                                     | ~   |  |  |

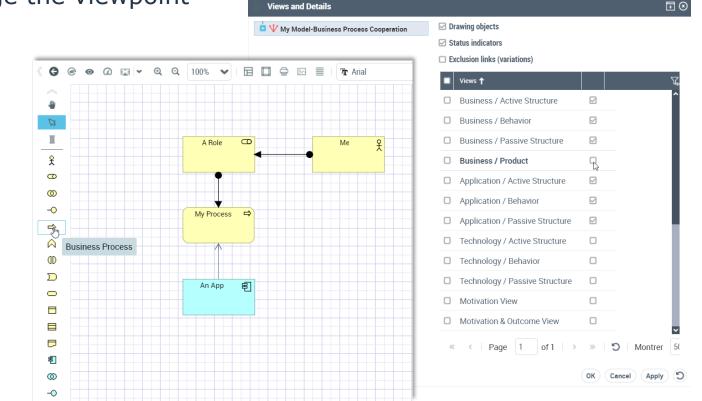

### Properties

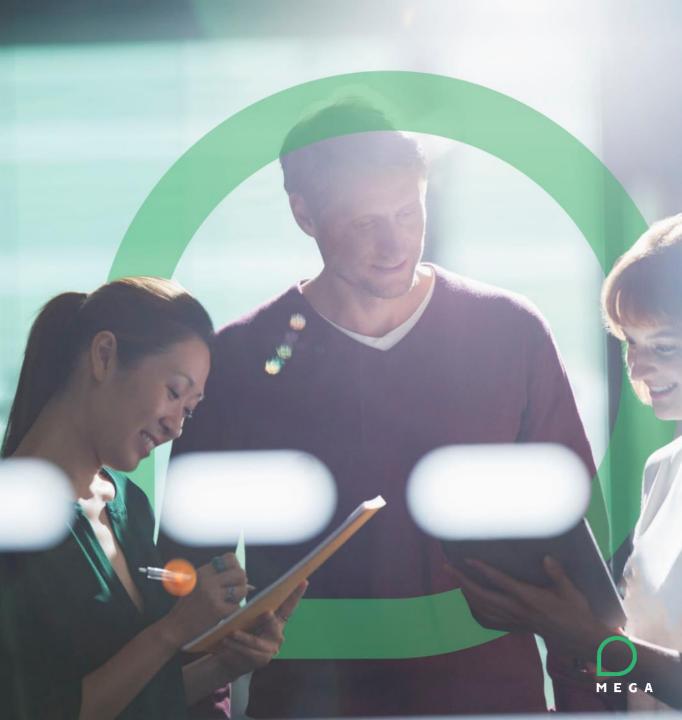

#### Properties

- Properties can be user defined within a model, in applicable formats (e.g. "Production Date", in Date format)
- For a given property, the applicable concept can be defined (e.g. "Production Date" applies to Application Component only)
- The properties is then listed in the applicable elements' property page

| Creation of ArchiMate Property |                   |                         |                                        | ation Co×              |          | Му Арр           |                                                                                        | $\otimes$ |
|--------------------------------|-------------------|-------------------------|----------------------------------------|------------------------|----------|------------------|----------------------------------------------------------------------------------------|-----------|
|                                |                   | Production Date         |                                        | 0 🖾 🗸 🍳 🤤 100% 🖌 🖻 🗖 🖨 |          | Properties 🗸     | )                                                                                      |           |
| Local name: * Production E     | Date              | Property Definition     | n                                      |                        |          | Production Date: |                                                                                        |           |
| Owner: My Model (N             | Model)            | Name:                   | Production Date                        |                        | <u>国</u> |                  | <br>Coctober 2018 ><br>S M T W T F S                                                   |           |
| MetaAttribute Type: At         | bsoluteDateTime64 | _GUIName:               |                                        | My App 휜               | 10<br>10 |                  | 30     1     2     3     4     5     6       7     8     9     10     11     12     13 |           |
| MetaAttribute Length:          |                   | MetaAttribute Format:   | Standard                               |                        | 0        |                  | 14 15 16 17 18 19 20                                                                   |           |
|                                |                   | MetaAttribute Type:     | AbsoluteDateTime64                     | 1                      | -        |                  | 21 22 23 24 25 26 27<br>28 29 30 Jhn 1 2 3                                             |           |
| MetaAttribute Format: St       | tandard           | MetaAttribute Length:   | *                                      | 1                      | -        |                  | 4 5 6 7 8 9 10                                                                         |           |
|                                |                   | Default Internal Value: |                                        |                        | 8        |                  | Today                                                                                  |           |
|                                |                   | Characterized Concept:  |                                        |                        | = ~      |                  |                                                                                        |           |
|                                |                   | 🔗 Connect  🗎 F          | Reorganize   📮 Properties 😣 Remove   💌 | Excel                  |          |                  |                                                                                        |           |
|                                |                   | Name 🕇                  |                                        | <b>、</b>               |          |                  | $\bigcap$                                                                              | )         |
| 36                             |                   | ArchiMate App           | lication Component 🛛 🔓                 |                        |          |                  | ME                                                                                     | GA        |

### Appendix

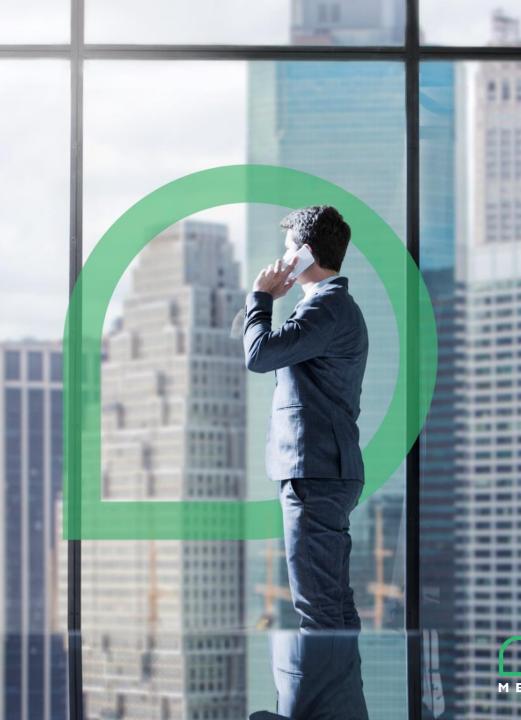

#### Shapes Color changing

- Alternative shapes with different color settings can be defined for any ArchiMate shape through the HOPEX Studio shape editor, deriving from standard shapes (1)
- The end user can access alternative shapes for an element in a diagram by right click > 'shapes and details' (2)

*Note: a shape can be automatically computed for an object (e.g. based on a test of an attribute value or link existence) or manually set by the end user* 

 Otherwise, the objects name font or color / background color can be changed by the end user using MS Office like font controls (3)

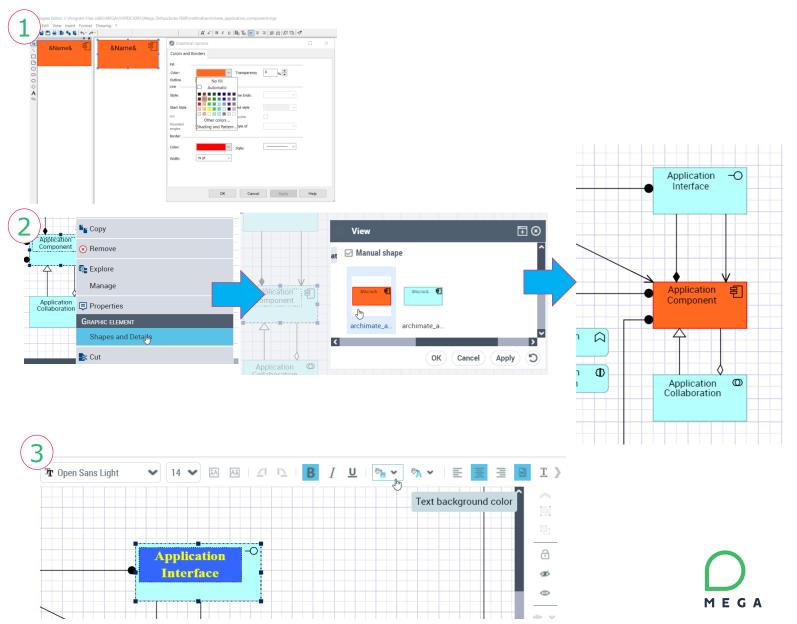

## Diagram specific shapes for the same object

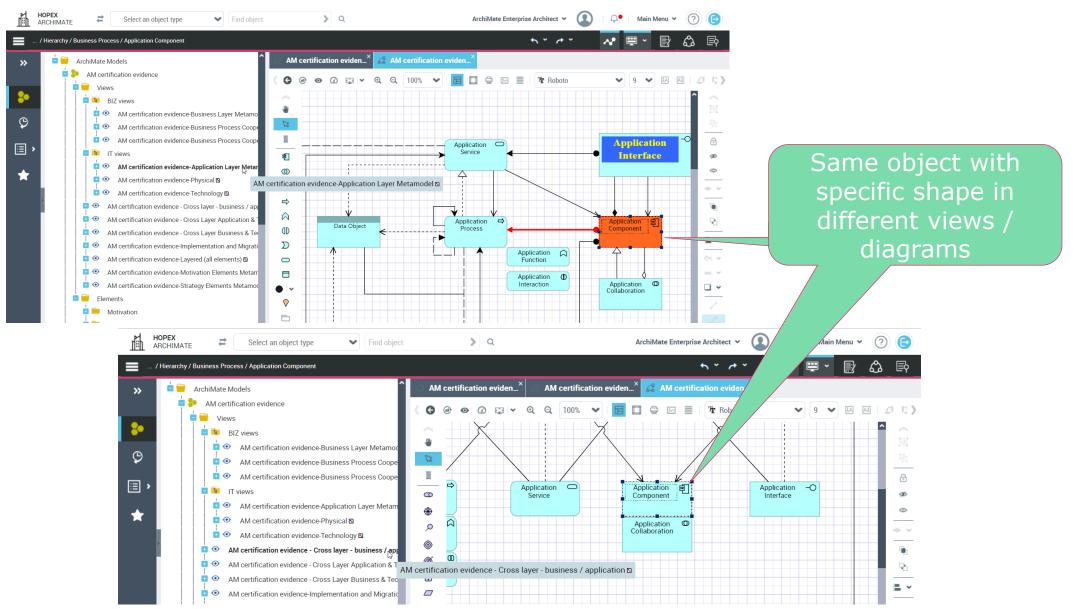

MEGA

39

## Drill up : diagrams containing an object

- Right click on an element > `diagrams containing object' this element can be reach through a dedicated navigator showing all the diagrams the object appears in
- Additional navigation (drill up, drill down, properties) is then possible via a wheel within this diagram navigator, enabling easy graphical navigation and browsing of diagrams

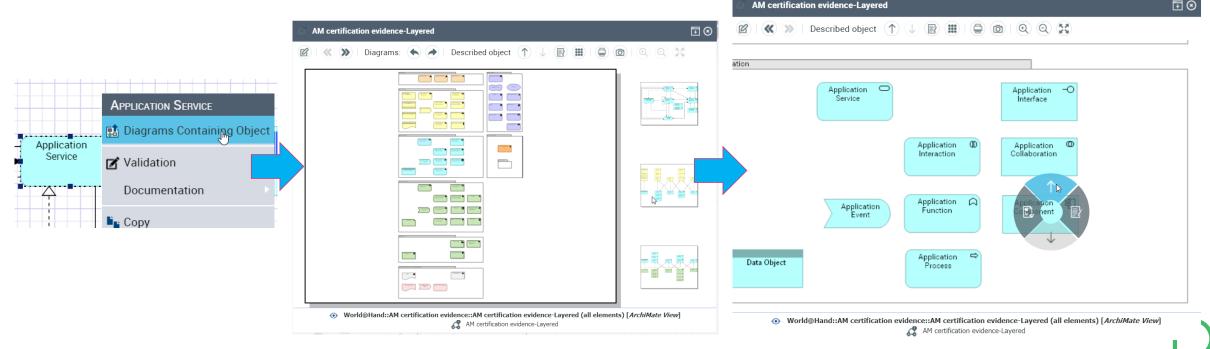

#### Objects in diagrams

 Object properties (attributes, relationships) are consistently accessible for a given objects, regardless of the diagram it is accessed from

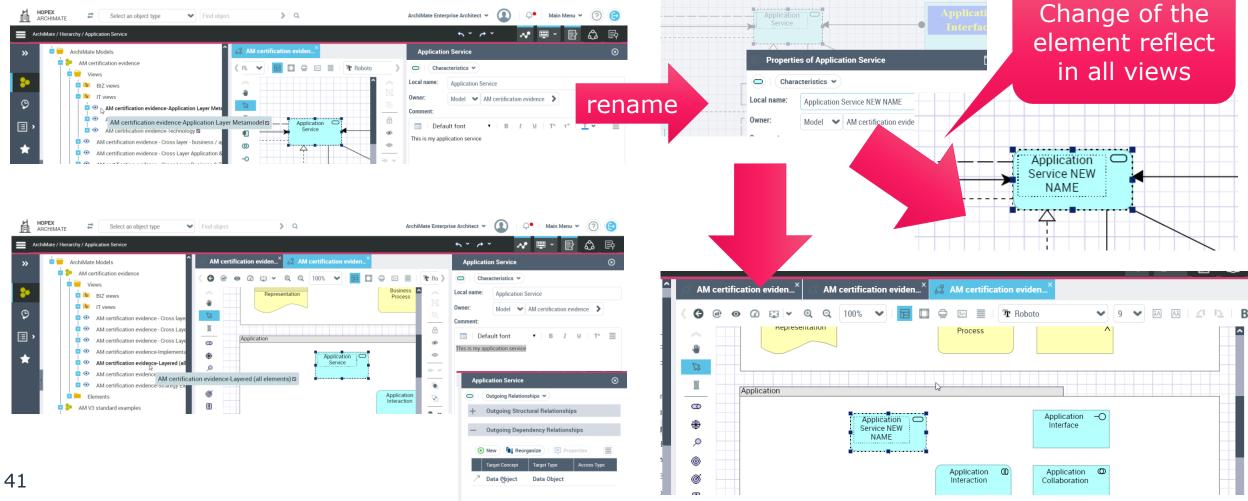

#### Relationships color & width

 Relationships line color and width can be changed by the end user using MS Office like controls

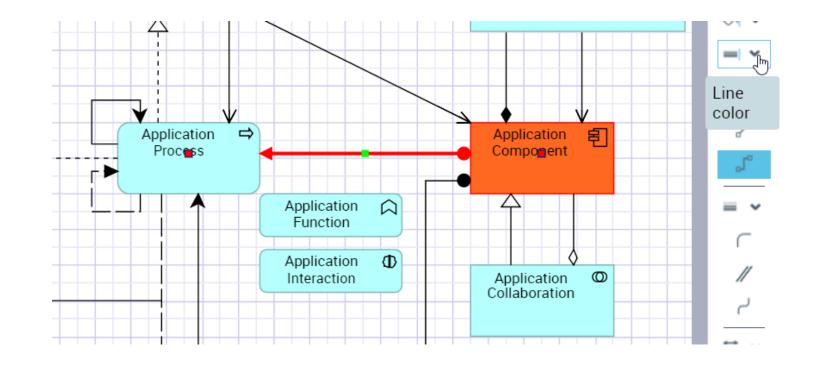

#### From ArchiMate to other notations

 E.g. right click on a 'ArchiMate Business process' allows to reach the BPMN diagram describing the corresponding 'HOPEX Organizational Process' object

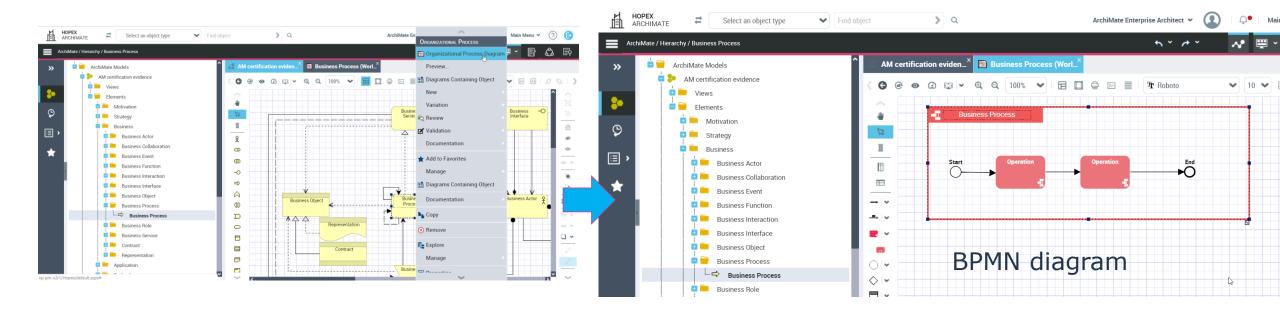

The same applies to other mapped concepts (see mapping in standard documentation page 96)

## Relationships Symbol Reuse (1/2)

## Relationships of the same type can be drawn for several pairs of objects

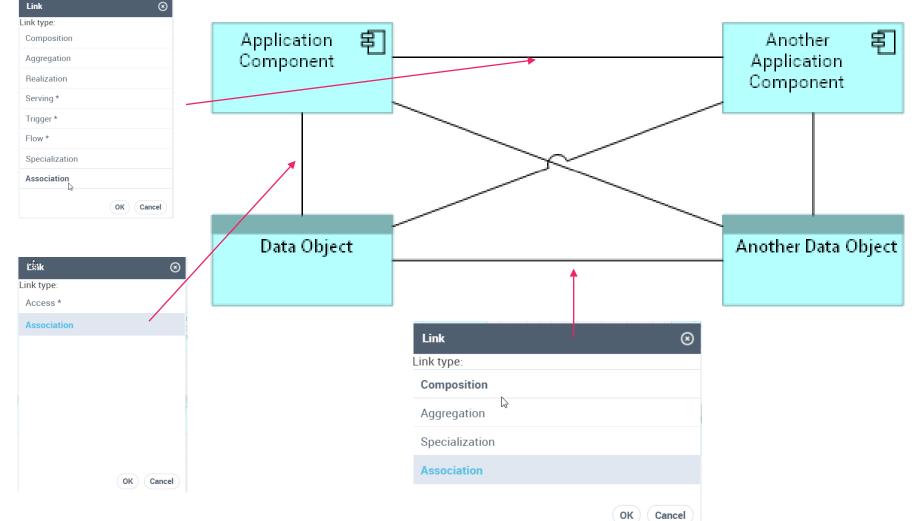

## Relationships Symbol Reuse (2/2)

If a relationship already exists in a given view between two objects, when drawing the same relationship type in another diagram between these two objects, a dialog box suggest the reuse of the existing relationship, to avoid creating a new one by mistake

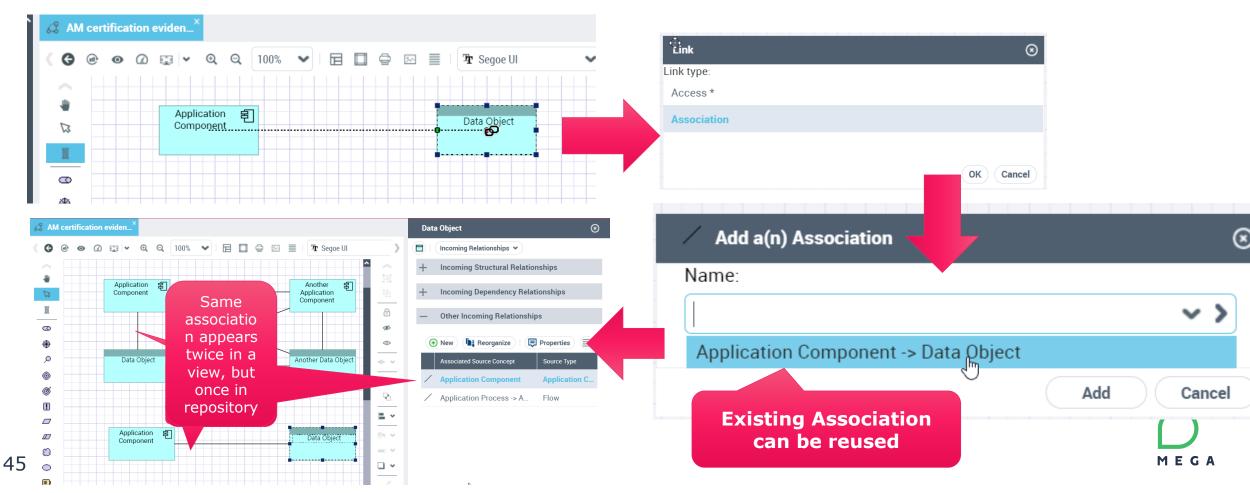

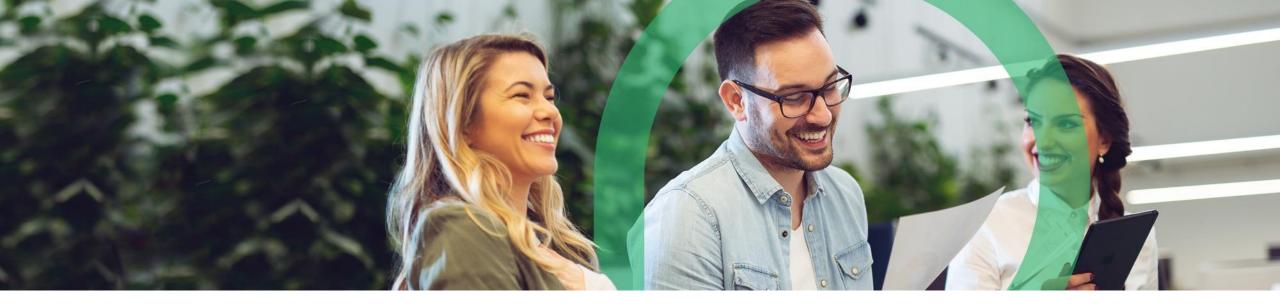

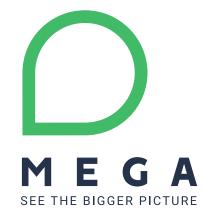